# **mpd - Installation, configuration et utilisation**

- Objet : mpd configuration
- Niveau requis : [avisé](http://debian-facile.org/tag:avise?do=showtag&tag=avis%C3%A9)
- Commentaires : La configuration de mpd dépend de la façon dont vous comptez vous en servir.
- Suivi :
	- [à-tester](http://debian-facile.org/tag:a-tester?do=showtag&tag=%C3%A0-tester)
		- $\circ$  Création par **Senicar 02/10/2013**
		- Testé par <…> le <…>
- Commentaires sur le forum :  $c$ 'est ici<sup>[1\)](#page--1-0)</sup>

## **Installation**

apt-get install mpd

Pour la configuration préconisé dans ce tuto, je recommande très vivement de désactivé le lancement de **mpd** au démarrage du système : Il faut d'abord stopper le daemon mpd qui a été lancé lors de l'installation :

systemctl stop mpd

#### **Ou si ne vous utilisez pas** *systemd* :

update-rc.d mpd stop

Et ensuite le désactivé complètement :

systemctl disable mpd

**Si vous n'utilisez pas** *systemd* :

update-rc.d mpd disable

# **Configuration**

La configuration de mpd dépend de la façon dont vous comptez vous en servir.

Je propose ici une configuration simple pour utiliser le daemon en tant que simple utilisateur avec une sortie son vers une carte son gérée par pulseaudio et une configuration alternative pour alsa.

D'abord il va falloir créer le répertoire<sup>[2\)](#page--1-0)</sup> pour mpd dans votre répertoire /home. Dans un terminal user, depuis [un shell](http://debian-facile.org/doc:programmation:shell:shell) :

 $cd$  ~

et

mkdir .config/mpd

Ensuite vous pouvez copier le fichier de configuration fournit par debian dans /etc :

```
cp /etc/mpd.conf ~/.config/mpd/
```
Nous allons éditer<sup>[3\)](#page--1-0)</sup> ce fichier  $(\sim/$ .config/mpd/mpd.conf) pour y définir quelques options.

Le format de ce fichier est simple. Chaque ligne qui débute par un caractère # est un commentaire et n'est donc pas lu pour être exécuté.

Les options sont de la forme :

option "valeur"

ou

```
option {
     sous_option1 "valeur1"
    sous option2 "valeur2"
     ...
}
```
### **Répertoire musical**

Mais avant toutes choses, il faut décider où vous allez mettre votre musique. En effet, lorsque vous allez mettre la base de données de mpd à jour il ne va scanner qu'un répertoire et ses sous dossiers, récursivement. Je vous suggère :

~/Musique/.

S'il n'existe pas créons d'abord ce répertoire :

mkdir ~/Musique/

Il se peut que ce répertoire existe déjà car c'est un répertoire standard pour stocker la musique actuellement. Normalement, c'est le répertoire renvoyer par

xdg-user-dir MUSIC

#### **Options**

Voyons à présent les options du fichier de configuration.

Où est stocké votre musique :

(Supposons que vous soyez l'utilisateur tartampion et que votre home soit /home/tartampion)

music directory "/home/tartampion/Musique"

### **playlists**

Où sont les playlists :

playlist directory "/home/tartampion/.config/mpd/playlists"

Créons ce répertoire :

mkdir ~/.config/mpd/playlists

#### **Base de données**

La base de données est :

db file "/home/tartampion/.config/mpd/tagcache"

#### **Journal**

Le journal :

log\_file "/home/tartampion/.config/mpd/log

#### **Identifiant numérique de mpd**

Le fichier de pid :

pid\_file "/home/tartampion/.config/mpd/pid

#### **Statut**

Le statut du daemon :

state\_file "/home/tartampion/.config/mpd/state"

#### **Information**

Un fichier qui stocke des informations dynamiques au sujet du fichier qui est en train d'être joué :

sticker file "/home/tartampion/.config/mpd/sticker.sql"

#### **Interface mpd**

L'interface sur laquelle mpd reçoit les commandes.

Je vous suggère de restreindre cet accès.

Par défaut mpd écoute sur toutes les interfaces actives.

bind to address "localhost"

On peut aussi préciser le port sur lequel mpd écoute.

```
port "6600"
```
On peut aussi utiliser une socket unix, il suffit d'utiliser un nom de fichier à la place d'une adresse ip ou d'un nom d'hôte. Par exemple :

bind\_to\_address "/home/tartampion/.config/mpd/socket"

Dans ce cas l'option port n'est pas utilisé.

Il faut aussi configurer les clients avec la même adresse et le même port, sinon ça ne marchera pas

#### **Sortie audio**

Configurons la sortie audio.

#### **pulseaudio**

De nos jours, c'est la configuration par défaut dans le fichier que nous avons copié (/etc/mpd.conf). Donc en principe, il n'y a rien à faire.

Vérifez quand même que vous avez la sortie activé, vous devriez trouvé ceci :

```
audio output {
    type "pulse"
    name "My Pulse Output"
# server "remote server" # optional
# sink "remote server sink" # optional
}
```
Remarquez bien que pour la sous option « name », vous pouvez mettre le nom que vous voulez. Il y a dans ce fichier pas mal d'exemple de configuration pour divers sortie audio qui sont mises en commentaires (toutes les lignes débutent par un #).

#### **alsa**

Pour utiliser alsa directement il faudra commenter la sortie audio pour pulseaudio pour obtenir cela :

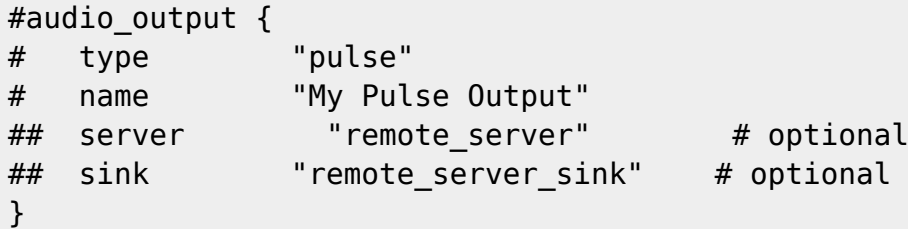

On ajoute juste des # au début de chaque ligne.

Une configuration avec alsa :

```
audio output {
       type "alsa"
       name "MPD alsa output"
# device "hw:0,0" # optional
# format "44100:16:2" # optional
# mixer type "hardware" # optional
# mixer device "default" # optional
# mixer control "PCM" # optional
# mixer index "0" # optional
}
```
Vous pouvez fixer aussi les sous options, device, format,..

Mais en principe, de nos jours, on utilise un serveur de son comme pulseaudio ou jackd, c'est pour cela que je ne m'y attarderais pas.

Dans ce cas c'est la configuration pour pulseaudio qui devra être commenté.

Voilà, le serveur est configuré ! Il vous reste à garnir votre répertoire ~/Musique. Je vous suggère d'adopter une organisation par répertoires du style : <groupe\_ou\_chanteur>/<album>/<fichiers\_musicaux>.

En effet les clients pour mpd, utilise cette méthode pour accéder aux fichiers. Notons bien que ces clients permettent également d'accéder aux tags des fichiers mp3, ogg, flac,…

En réalité, c'est mpd qui construit une base de données avec ces tags et l'endroit où se trouve les fichiers.

On peut utiliser **mpd** sans client sur une machine, on peut alors contrôler **mpd** depuis une autre machine. Mais je recommande plutôt, d'utiliser un client local et un accès ssh pour accéder à ce client local.

On peut aussi utiliser **mpd** pour diffuser de la musique en streaming. Il faut alors configurer **mpd**

pour utiliser une sortie de type icecast ou http. Des exemples sont fournis dans le fichier de configuration par défaut, ils sont mis en commentaire. Recherchez, les options **audio\_output**. [1\)](#page--1-0)

N'hésitez pas à y faire part de vos remarques, succès, améliorations ou échecs ! [2\)](#page--1-0)

[mkdir](http://debian-facile.org/doc:systeme:mkdir)

[3\)](#page--1-0)

Voir : [nano](http://debian-facile.org/doc:editeurs:nano)

From: <http://debian-facile.org/> - **Documentation - Wiki**

Permanent link: **<http://debian-facile.org/doc:media:mpd:configuration>**

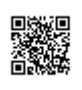

Last update: **04/07/2019 23:07**